# Soft-Engine - Logiciel d'acquisition données: Cams Make-Pro

#### Description du logiciel

Le logiciel d'acquisition du dispositif, "**CAMS MAKE-PRO**", permet d'a**cquérir la courbe de levée de la came** dans l'angle de rotation (= angle came).

De cette manière i**ls peuvent obtenir les données constructives du profil d'une came existante**. Le logiciel permet d'**exporter telles données** vers les logiciels de **CAD**, **base des données, machinesoutil** et, ultérieurement, vers les le logiciels de **simulation Soft-Engine** (**CAMS** et **4TBASE** - simulation moteurs 4-temps).

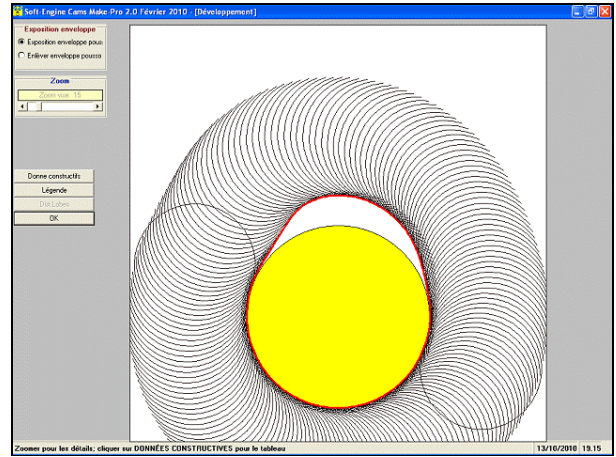

*Cams Make-Pro: Le profil came, acquisition avec la poussoir courbe*

De la page-écran principale il se décide si la came est d'aspiration ou échappement, puis on passe à l'acquisition véritable. Caractéristique plus importante du logiciel est sûrement le **grand éclectisme et l'extrême simplicité de l'analyse de la donnée acquise**. Pour n'importe quel type de essai, les opérations à faire sont simplement:

Choix le type de came (aspiration ou échappement);

- Acquérir lelevée, sans devoir introduire données spéciales;
- Il résulté du test (la courbe de levée) est visualisée sur l'écran automatiquement;
- Sauver le test;

Éventuellement, imprimer l'essai.

Puis ils existent des calculs additionnels qui permettent, par exemple, d'avoir:

- La **vitesse** et **l'accélération**, grandeurs lié à la levée;
- **Profile de la came** et ses **données constructives**, en coordonnées cartésiennes et polaires;

Finalement, chaque liste imprimée est exportable en **Excel** (pour compatibilité avec des base de données), pendant que les données du profil peuvent être exportées en **DXF**, pour compatibilité avec des machines-outil et programmes **CAD**.).

Caractéristique du logiciel est de pouvoir calculer toujours (aussi dans un second moment) les courbes de vitesse et accélération et les données constructives du profil, il suffit de fournir au logiciel de fois en fois les données dont il a besoin, c'est-à-dire:

Le numéro de maximums tours du moteur s'il veut les calculer vitesse et accélération;

Le rayon de base de la came s'il veut les calculer le profil de la came et ses données constructives.

#### L'essai et l'acquisition levée came

Le test est extrêmement simple et rapide: on choisit la phase à laquelle de la came, (Aspiration ou Echappement), et on visualise la fenêtre qui permet l'**acquisition données**.

Il faut tourner la came faisant faire un tour complet; quand le display marque 360°, l'acquisition est terminée et on peut presser la touche "**End**."

Tout de suite après, automatiquement, compagnon le graphique du levée.

En base à un choix, ils peuvent acquérir soulèvements came avec **poussoir plat et poussoir courbe**, selon l'exigences.

**LA PRECISION** des capteurs, et ensuite de la mesure, il est **toujours de 0.1 degrés pour l'encoder** et

**1 microns pour le capteur déplacement**. Puis les résultats peuvent être gérés avec un pas différent, 1°, 0.5° et 0.1° selon l'exigences. **Le pas de la présentation données peut être changé aussi à postérieurs sur test précédemment effectué et déjà archivé**.

#### TYPES D'ESSAIS DE LA VERSION BASE (2.0)

Dans la **VERSION BASE (2.0)** du logiciel sont possibles les essais d'**ASPIRATION** et d'**ÉCHAPPEMENT**, c'est à dire une mesure de la levée de la came de la phase choisie avec calculs (optionnels) du profil, des données constructives et de la vitesse - accélération du poussoir.

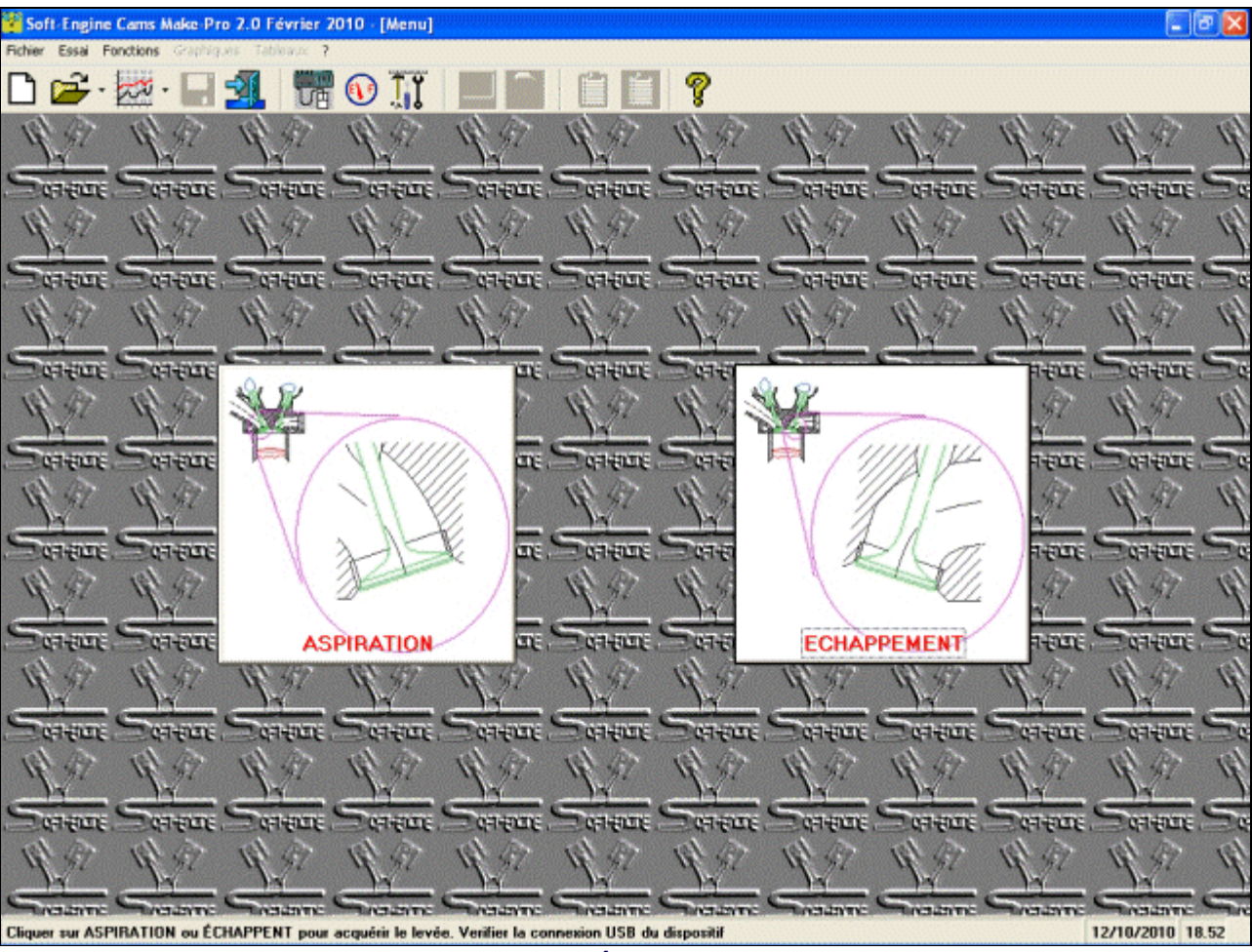

*Cams Make-Pro: fenêtre initiale (version 2.0)*

#### TYPES D'ESSAIS DE LA VERSION EXPANSE (3.0)

En la **VERSION EXPANSE (3.0)** du logiciel sont possibles, (au-delà les essais d'**ASPIRATION** et d'**ÉCHAPPEMENT**) aussi les suivante autres essais:

**LECTURE DOUBLE LOBE**: il est l'essai pour mesurer le levée soit de la came d'aspiration que de échappement. S'il s'observe le graphique des levées dans l'angle de came, **l'angle de déphasage entre les deux cames apparaît** (modéré). Cet donné apparaît en le report aussi.

**ASPIRATION MULTIPLE**: comme la essai d'aspiration, mais on peut répéter le test et acquérir sessions de six levée à la fois pour chaque came d'aspiration (même résultat de la fonction de répétition du "lancer" mais l'exécution est plus rapide).

**ÉCHAPPEMENT MULTIPLE:** comme l'essai d'aspiration multiple mais elle est indiquée pour les cames de échappement.

**LECTURE INSTANTANÉE**: celle-ci est un essai à la rotation libre, il n'est pas engendré quelques-uns graphique ou profil et servantes à lire le levée de la came avec indication du maximum.

#### Soft-Engine bancs d'essai puissance – logiciel "Cams Make-Pro"

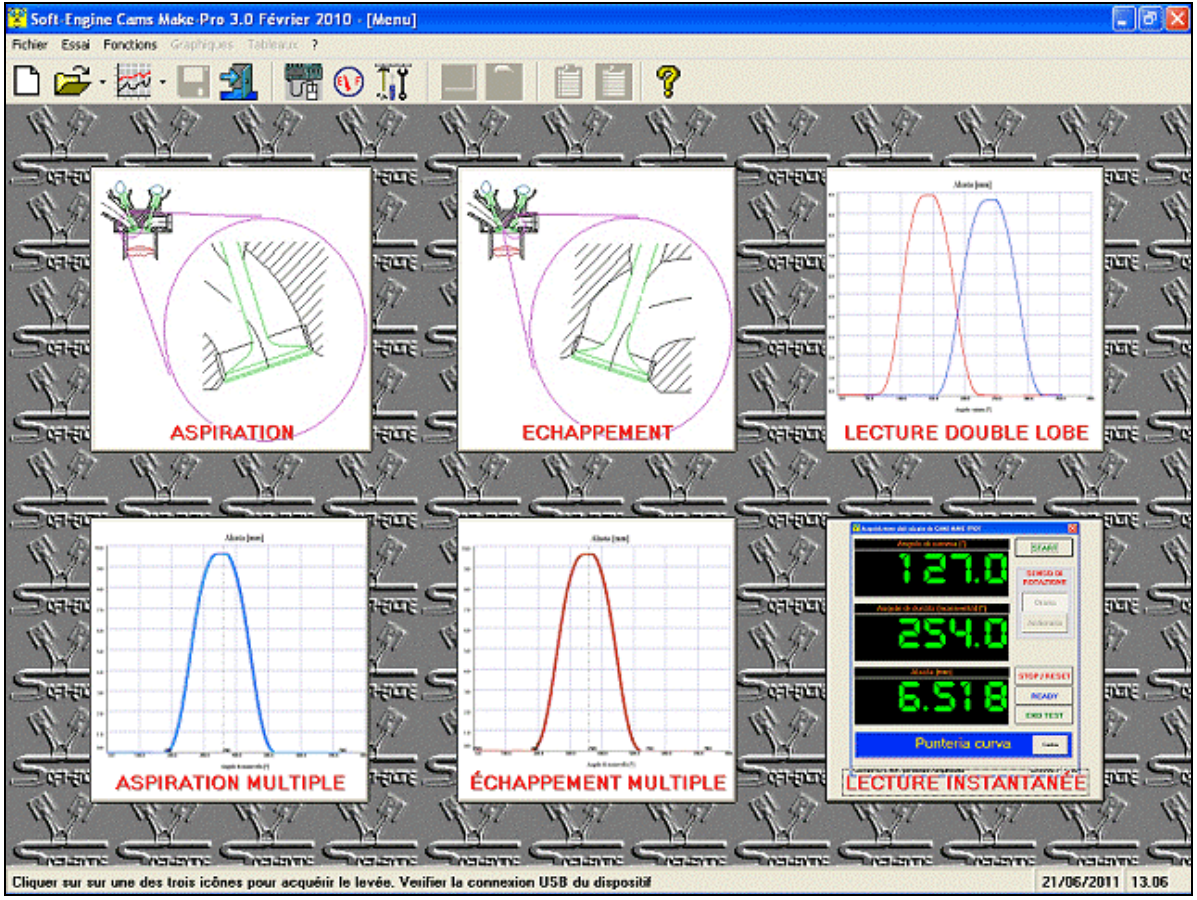

*Cams Make-Pro: fenêtre initiale (version 3.0)*

Les fenetres d'acquisition et des graphiques

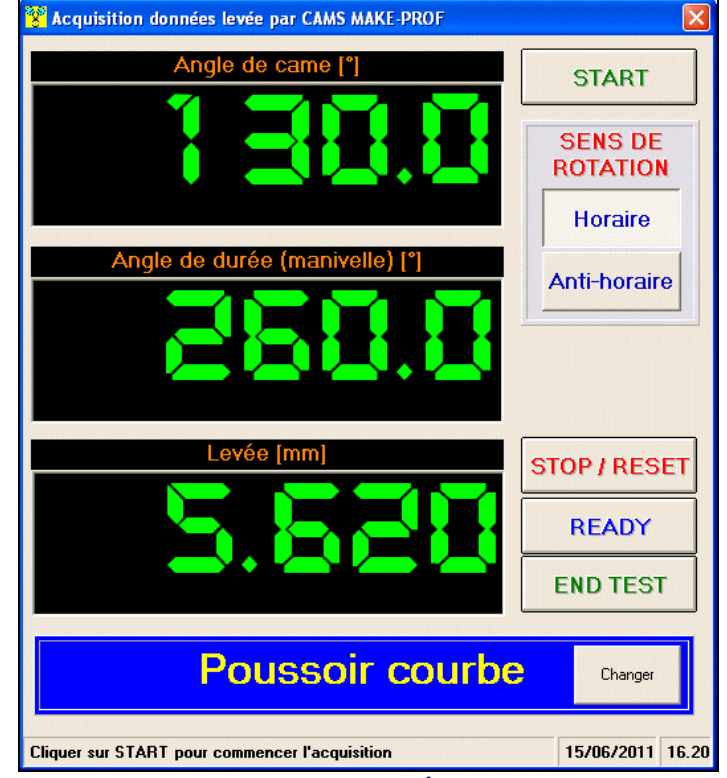

*Acquisition données came*

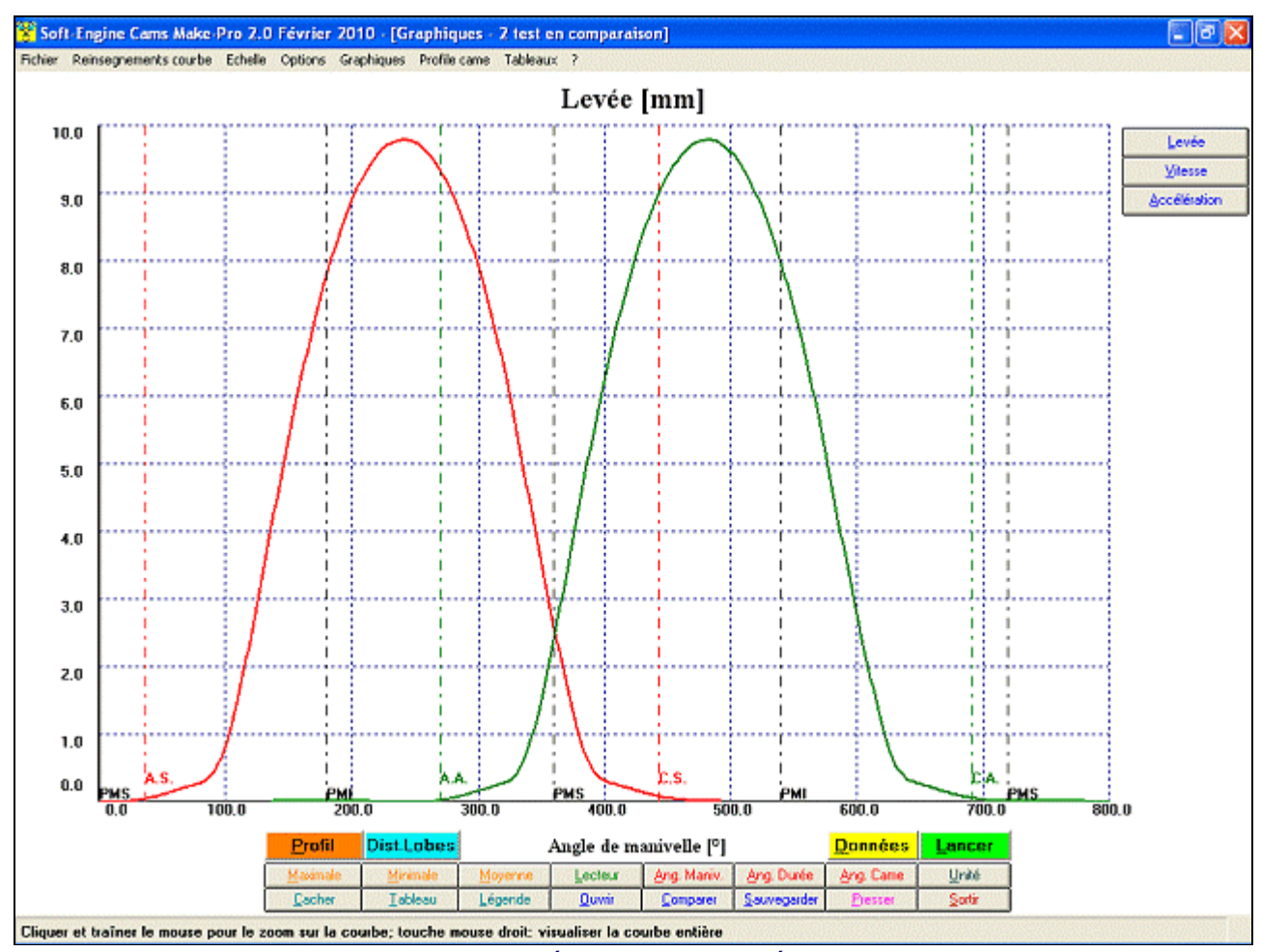

*Graphiques de levée (aspiration et échappement)*

## Tools de analyses du graphiques

Caractéristique considérable de la fenêtre des graphiques est celle d'avoir toutes les fonctions concentrées en deux groupes de boutons: le vertical s'occupe de l'échange de grandeur (levée, vitesse, accélération), l'horizontal contient par contre instruments plusieurs pour l'analyse du graphique. Le plus importants fonctions sont:

**Lecteur courbe**: curseur précis qu'il analyse toute la courbe et il fournit les valeurs de soulèvement

caractéristiques imprimer, grandeur zone de presse, importation d'un logo etc..).

#### Repetition de l'essai et comparisons

Ils peuvent acquérir jusqu'à la **six levées came pour chaque session de essais**. Il est suffisant cliquer la touche "**Lancer**" pour acquérir une nouveau levée. Tous les instruments d'analyse (lecteur courbe, valeurs de pic, tableaux, calcul profil came etc...) ils viennent étendus à chaque levée acquis et ils fonctionnent aux **comparaisons**. Il est possible donc ouvrir en comparaison jusqu'à les six tests mémorisés dans l'archives pour les pouvoir comparer.

# Calcul du profile came et des données constructives

Cliquer sur "**Profil**" pour calculer le profil came et le tableau des données constructives, en c**oordonnées cartésiennes** (X Y - le point 0,0 est le centre du cercle de base de la came), ou **polaires**, angle rotation et distance radiale du centre du cercle de base.

**IMPORTANT: LE PROFIL EST LES DONNÉES CONSTRUCTIVES ILS PEUVENT ÊTRE CALCULÉS AUSSI "À POSTÉRIEURS" SUR TEST PRÉCÉDEMMENT EFFECTUÉ ET DÉJÀ' ARCHIVÉ.**

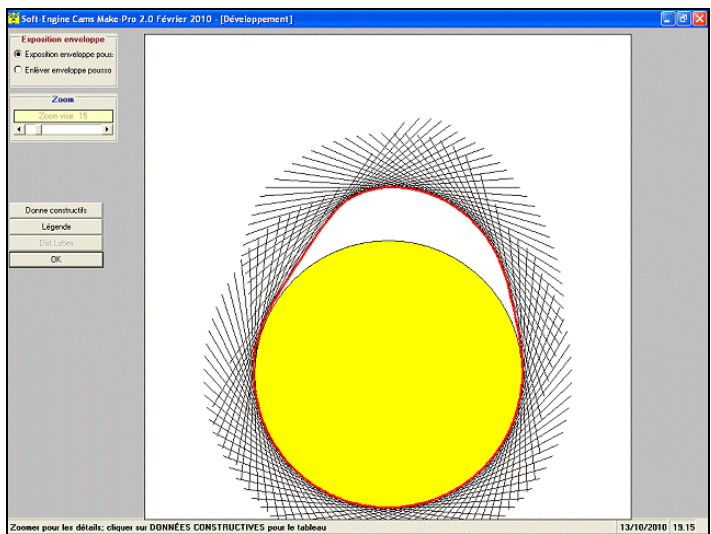

*Cams Make-Pro: profil came acquise avec poussoir courbe*

| $\Gamma$<br>99.0 | X Profil      | <b>Y</b> Profil | Angle Fi        | Dist. radial |  |
|------------------|---------------|-----------------|-----------------|--------------|--|
|                  | [mm]          | [mm]            | $\overline{1}$  | $\Gamma$     |  |
|                  | 9.9652        | 3.1032          | 107.2966        | 10.4372      |  |
| 100.0            | 9.865         | 3.6677          | 110.3946        | 10.5247      |  |
| 101.0            | 9.7291        | 4.3482          | 114.081         | 10.6565      |  |
| 102.0            | 9.5683        | 5.1021          | 118,0677        | 10.9436      |  |
| 103.0            | 9.3734        | 5.9162          | 122.2589        | 11.0843      |  |
| 104.0            | 9.1671        | 6.7509          | 126.3689        | 11.3847      |  |
| 105.0            | 8.9349        | 7.6253          | 130.4784        | 11.7464      |  |
| 106.0            | 8.6873        | 8.5093          | 134.4035        | 12.1598      |  |
| 107.0            | 8.4257        | 9.3662          | 139.0259        | 12,5984      |  |
| 108.0            | 8.1652        | 10.1692         | 141.238         | 13.0416      |  |
| 109.0            | 7.9095        | 10.9297         | 144.1113        | 13,4909      |  |
| 110.0            | 7.6465        | 11.6561         | 146.7348        | 13.9404      |  |
| 111.0            | 7.3322        | 12.3415         | 149.0797        | 14.386       |  |
| 112.0            | 7.1445        | 12.9622         | 151.1373        | 14,8008      |  |
| 113.0            | 6.9104        | 13.5207         | 152.9285        | 15.1843      |  |
| 114.0            | 6.684         | 14.0382         | 154.5394        | 15.5482      |  |
| 115.0            | 6.4674        | 14.5156         | 155.9848        | 15.8912      |  |
| 116.0            | 6.2588        | 14.9522         | 157.2862        | 16.2093      |  |
| 117.0            | 6.0667        | 15.3274         | 158.4058        | 16,4844      |  |
| 118.0            | 5.8345        | 15.6675         | 159.3824        | 16.7397      |  |
| 119.0            | 5.7281        | 15.9776         | 160.2767        | 16.9733      |  |
| 120.0            | 5.569         | 16.2582         | 161.0917        | 17.1855      |  |
| 121.0            | 5.4222        | 16.512          | 161.821         | 17.3795      |  |
| 122.0            | 5.2878        | 16.7265         | 162.4565        | 17.5424      |  |
| 123.0            | 5.1628        | 16.9252         | 163.0363        | 17.6951      |  |
| 124.0            | 5.0386        | 17.1155         | 163.5963        | 17.8417      |  |
| 125.0            | 4.9217        | 17.2887         | 164.1096        | 17.9756      |  |
| 126.0            | 4.8067        | 17.4542         | 164.6031        | 18.104       |  |
| 127.0            | 4.7038        | 17.5924         | 165.0305        | 18.2104      |  |
| 128.0            | 4.6043        | 17.7237         | 165.4375        | 18.312       |  |
| 129.0            | 4.5094        | 17.8483         | 165.8239        | 18.4089      |  |
| 130.0            | 4.4134        | 17.9641         | 166.1969        | 18.4983      |  |
| 131.0            | 4.3301        | 18.0655         | 166.5212        | 18,5772      |  |
| $\sum_{i=1}^{n}$ | <b>E</b> noon |                 | <b>JAN AREA</b> | an naan      |  |

*Cams Make-Pro: tableaux données constructives*

Comunication avec logiciels CAD, maquines outil et logiciels de simulation Tous les tableaux, donc celle des données constructives peut être exportée aussi en:

## **FichierExcel** et: **Fichiertexte**

de façon à pouvoir communiquer avec de la base des données et programmes pour voitures au contrôle numérique.

Le profil came peut être sauvée par contre aussi en: **Fichier DXF**, (communication avec logiciels **CAD** et **machines-outil**) et: **Fichier ISO**.

#### Gestion de la lobecenter line

Utiliser cette fonction quand ils veulent les éloigner les lobes d'un soulèvement d'aspiration et déchargement je respecte la référence **PMH**, en fixant les phases d'aspiration et échappement. Cette fonction calcule la valeur des soulèvements aussi au PMH et l'angle total de croisement. Pour activer cette fonction il suffit de cliquer sur "**Dist. Lobes**" et donner les valeurs des angles vs le PMH.

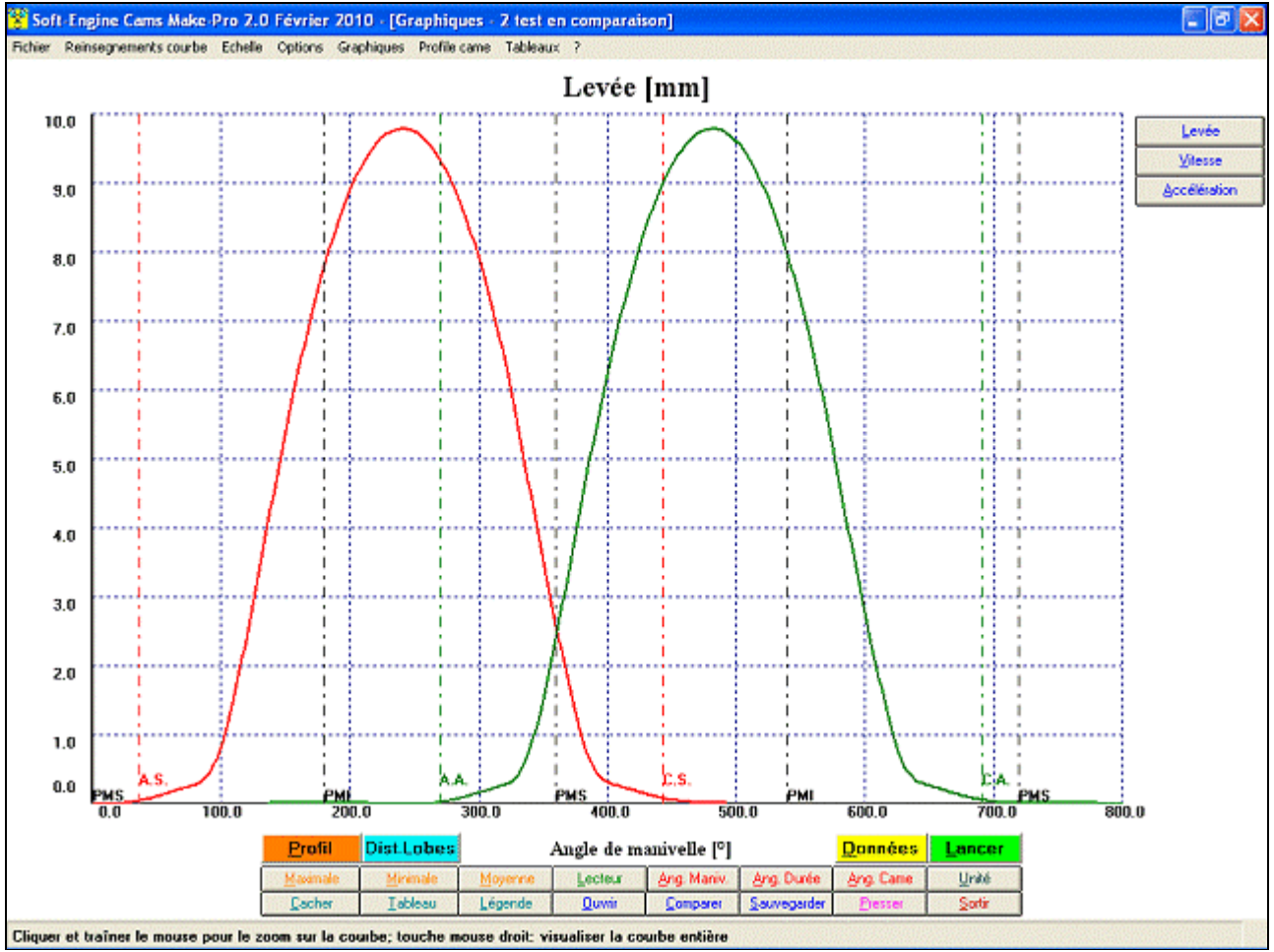

*Effet de la gestion lobe-centres dans les graphiques*

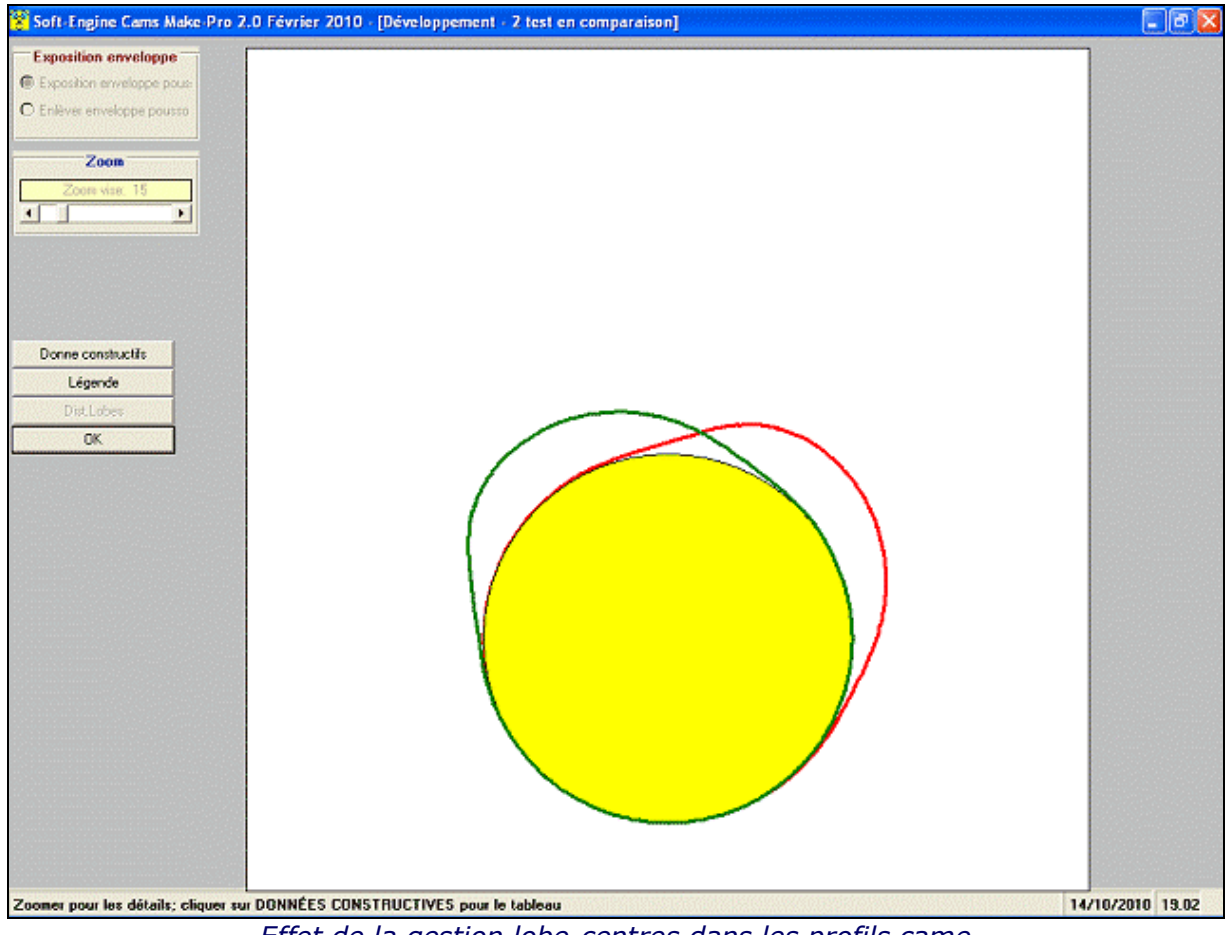

*Effet de la gestion lobe-centres dans les profils came*

#### Versions du logiciel VERSION 2.0

Acquisition levée came d'**aspiration** et **échappement**;

Calcul du **profil came** et **données constructives**;

Calculs optionnels de vitesse et acceleration;

Exportation tableaux en **DXF**, **Excel**, **Doc**, **Texte** et **Html**.

# VERSION 2.0 PLUS

Idém à la version 2.0 avec en plus la communication données avec le logiciel **4Tbase** (logiciel Soft-Engine pour la simulation motoristique des moteurs à 4 temps) et l'exportation données constructives en format **ISO**.

# VERSION 3.0

C'est la version expanse, idem à la version 2.0 plus avec en plus:

- **Lecture double lobe**: mesure contemporaine des levées et calcul des profils cames d'aspiration et échappement avec relatif déphasage;
- **Acquisition multiple** des profils d'aspiration et échappement;
- **Lecture instantanèe** des levées.

# Configuration informatique minimale

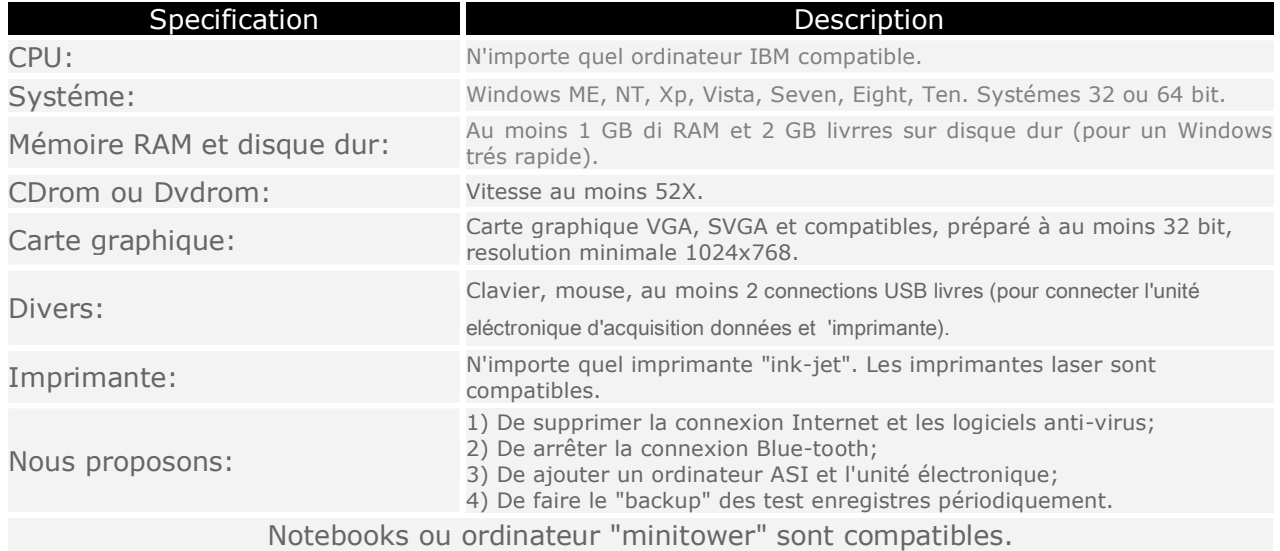